# **TROUBLESHOOTING / VIEWING**

#### **How do I watch this on my Roku?**

You can cast a video from your computer or smart device using the following steps:

- 1. Open the movie on your device.
- 2. At the bottom right of the screen you should see the casting icon. It looks like this:  $\overline{\mathbb{Z}}$
- 3. Once you select that button, it should give you the option to select a nearby device, so you'd then select your Roku. If you don't see your Roku, make sure both devices are on the same wireless network.

You can find more details on the Roku [website](https://support.roku.com/article/360002990094)**.**

Alternatively, you can use screen mirroring from your Android or Windows device to the Roku. The process varies depending on your device. Instructions can be found [here.](https://support.roku.com/article/208754928-how-do-i-use-screen-mirroring-with-my-android-or-windows-device-)

### **How do I watch this on my Apple TV?**

You can do that using a method called AirPlay! Here is how to do it:

1. Open the movie on your iPhone or iPad

2. At the bottom right of the video window you should see the AirPlay icon. It looks like this:

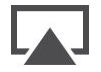

3. Once you tap the icon, select "Apple TV" from the list of devices

And that should be it! You can also find these instructions and more information on the [Apple](https://support.apple.com/guide/tv/stream-content-using-airplay-atvbf2be9ef7/tvos) [website.](https://support.apple.com/guide/tv/stream-content-using-airplay-atvbf2be9ef7/tvos)

#### **How do I watch this on my Chromecast?**

You can cast a video from your computer or smart device using the following steps:

- 1. Open the movie on your device.
- 2. At the bottom right of the screen you should see the casting icon. It looks like this:  $\overline{\mathbb{Z}}$

3. Once you select that button, it should give you the option to select a nearby device, so you'd then select your Chromecast. If you don't see your Chromecast, make sure both devices are on the same wireless network.

You can find more details on the [Chromecast](https://support.google.com/chromecast/topic/4602553) website.

## **How do I watch on my Samsung Smart TV?**

- 1. Connect your Samsung smart TV and your device to the same Wi-Fi network
- 2. Download the SmartThings app onto your device (Please note: if you're using a Samsung device you may already have the SmartThings app installed)
- 3. Open the SmartThings app
- 4. Tap Add Device. All available devices will be displayed. If you can't see your device, make sure that it is turned on. If it still isn't displayed, try turning it off and on again and restarting the SmartThings app.
- 5. Select your TV
- 6. A PIN number may be displayed on your TV. Enter the PIN in the app. Your TV is now connected to SmartThings and you can use your device as a second remote for the TV. You can also use Smart View to mirror photos, movies and music from your device.
- 7. Tap Smart View
- 8. Use the menu on your device or TV to select the content you want to view

If that method doesn't work on your TV, you can check out some of the other options on the [Samsung](https://www.samsung.com/uk/support/tv-audio-video/what-is-screen-mirroring-and-how-do-i-use-it-with-my-samsung-tv-and-samsung-mobile-device/) website.

# **How do I watch on my LG Smart TV?**

To play the film on your LG Smart TV you will need cast or screen share from a computer or mobile device. You can find instructions on how to do this on the LG [website.](https://www.lg.com/us/support/help-library/screen-share-screen-mirroring-device-to-tv-CT10000018-20150637965681) Different devices have different processes.

# **Can I stream the movie on my Amazon FireStick/Fire TV?**

You should be able to screen mirror to Fire TV, though it's limited by model. Your phone, tablet or laptop also has to be a Mircast capable device such as a Fire phone, Fire HDX Tablets, or devices running Android 4.2 or higher.

To make sure your Fire TV allows mirroring, hold down the Home button on the Fire TV remote. If you see a Mirroring icon, your device is compatible.

Here's how to mirror from an Android device:

- 1. On your Amazon Fire TV device, select Settings > Display and Sounds > Enable Display Mirroring.
- 2. On your Miracast-certified device, connect to your Amazon Fire TV . Contact technical support for your device for more information on connecting.
- 3. Press any button on the remote to stop Display Mirroring.

## **How do I watch on my Smart TV's browser app?**

- 1. On your TV, open the internet browser and visit the site.
- 2. Enter your email address, submit, and you will be emailed a link.
- 3. On a SEPARATE device (i.e. another computer or mobile device), open your email inbox, open the login email, and click the LOGIN link.
- 4. Go back to your TV browser, and you should be logged in to watch.